Klasa 7 SP Informatyka

Temat: Numerowanie i wypunktowanie - edytor tekstu Word.

Zapoznaj się z materiałem lekcji.

## 3: Numerowanie i wypunktowanie

Aby ponumerować lub wypunktować kolejne pozycje w tekście, należy zastosować listy numerowane lub wypunktowane. Edytory tekstu oferują różne rodzaje numeracji i wypunktowań. W większości edytorów można też tworzyć listy wielopoziomowe (z podpunktami). Obowiązuje przy tym reguła, że każdy akapit stanowi osobny element listy.

Aby zastosować bądź zmodyfikować listę numerowaną lub wypunktowaną, należy wybrać odpowiednią opcję menu lub nacisnąć przycisk numerowania (Numerowanie) albo wypunktowania (Punktory) na pasku narzędzi (lub na karcie Narzędzia główne).

Aby wprowadzić listę numerowaną lub wypunktowaną w już napisanym tekście, należy go najpierw zaznaczyć.

Sposób tworzenia listy numerowanej lub wypunktowanej ustalamy dla aktualnie redagowanego akapitu. Przejście do nowego akapitu, czyli naciśniecie klawisza Enter, powoduje kontynuację numerowania lub wypunktowywania akapitów.

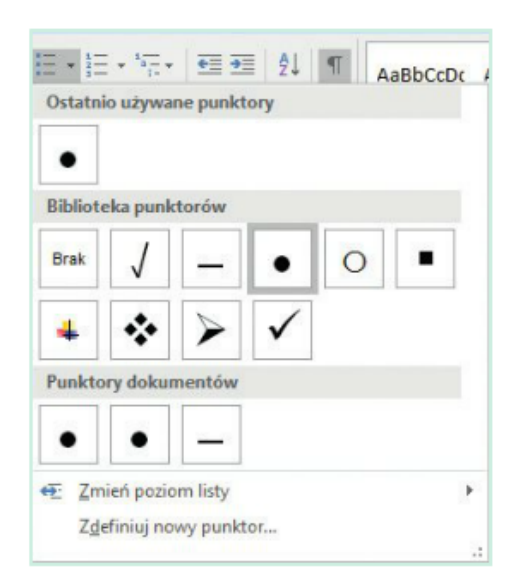

Rys. 6a. Przykładowe rodzaje wypunktowania (Microsoft Word 2016)

|       | Znaki wypunktowania Typ numeracji Konspekt Grafika Pozycja Opcje |   |   |
|-------|------------------------------------------------------------------|---|---|
| Wybór |                                                                  |   |   |
|       |                                                                  |   |   |
|       |                                                                  |   |   |
| ą     |                                                                  | x | v |
|       |                                                                  | Х |   |
|       |                                                                  | x |   |

Rys. 6b. Przykładowe rodzaje wypunktowania (LibreOffice Writer)

## Praca domowa

W tekście zaznaczonym na zielono zastosuj wypunktowanie, czcionka Arial, nagłówek pogrubiony rozmiar 16, nazwy państw rozmiar 14 oraz wyrównaj do lewej.

## Państwa Europy.

- Polska
- Niemcy
- Holandia
- Czechy
- Francja

Dokonania pracy ucznia, proszę udokumentować w formie zdjęcia lub pliku, po czym proszę przesłać na adres email: karolkawiak.sosw@wp.pl